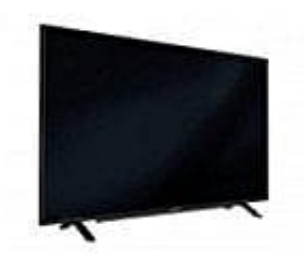

## **Grundig GFB 6650**

## **Automatische Anmeldung mit WPS-PIN-Eingabe**

Verwende diese Art der Anmeldung, wenn dein Router die WPS-PIN-Eingabe unterstützt. Alle Sicherheitseinstellungen werden automatisch übernommen.

- 1. Menü mit **»MENU«** aufrufen.
- 2. Menüpunkt **»Einstellungen«** mit **»V«, »Λ«, »<«** oder **»>«** wählen und mit »OK« bestätigen.
- 3. Die Option **»Netzwerk«** mit **»>«** oder **»<«** wählen und mit **»V«** bestätigen. Das Menü **»Netzwerk«** ist aktiv.
- 4. Zeile **»Verbindungstyp ändern«** mit **»V«** oder **»Λ«** wählen und mit **»OK«** bestätigen.
- 5. Die Option **»Kabellos WPS«** mit **»<«** oder **»>«** wählen und mit **»OK«** bestätigen. Eine Abfrage wird eingeblendet. üpunkt »**Einstellungen**« mit »V«, »A«, »<« oder »>« wählen und mit »OK« bestätig<br>Dption »Netzwerk« mit »>« oder »<« wählen und mit »V« bestätigen. Das Menü »N<br>»Verbindungstyp ändern« mit »V« oder »A« wählen und mit »OK« be
- 6. Sicherheitsabfrage bestätigen, dazu mit **»<«** oder **»>«** die Schaltfläche **»Ja«** anwählen und mit **»OK«** bestätigen.
- 7. Zeile **»WPS-Typ«** mit **»V«** oder **»Λ«** wählen und die Option **»PIN«** mit **»<«** oder **»>«** wählen.
- 8. Zeile **»Netzwerk wählen«** mit **»V«** oder **»Λ«** wählen und mit **»OK«** bestätigen. Das Menü **»Netzwerk auswählen«** wird eingeblendet, die vorhandenen Netzwerke werden gesucht und angezeigt.
- 9. Das gewünschte Netzwerk mit **»V«** oder **»Λ«** wählen und mit **»OK«** bestätigen. Die zur Anmeldung am Router benötigte PIN wird angezeigt (8 Stellen).
- 10. Die PIN mit dem PC am Router eingeben (z.B. AVM FRITZ!Box: Menüpunkt WLAN-Einstellungen ... WPS) und speichern.
- 11. Anmeldung an das Heimnetzwerk mit **»••«** (grün) starten. Die Meldung **»Verbindung mit Gateway: Erfolgreich«** wird eingeblendet.
- 12. Wenn die Meldung erlischt, mit **»••«** (grün) die Verbindung zum Netzwerk prüfen. Anzeige: **»Testen … Bitte warten«**, nach erfolgreicher Anmeldung **»Verbindung mit Gateway: Erfolgreich«** und **»Internetverbindung: Erfolgreich«**.

13. Einstellung mit **»EXIT«** beenden.

[Diese PDF Anleitung wurde bereitgestellt von Bedienungsanleitung24.de](https://www.bedienungsanleitung24.de) Keine Haftung für bereitgestellte Inhalte. Die Richtigkeit der Inhalte wird nicht gewährleistet.